# **REPRESENTATION GRAPHIQUE EN LANGAGE PYTHON**

*L'objectif de ce complément est d'aborder, à travers des cas concrets rencontrés aux cours des activités expérimentales et numériques du programme, la majeure partie des instructions du langage de programmation Python présentes dans le point numérique du manuel.*

# **INTRODUCTION**

Dans de très nombreuses situations en Physique-Chimie, comme en mécanique pour représenter les positions successives d'un mobile assimilé à un point lors de son mouvement ou en électricité pour tracer la caractéristique tension-courant d'un dipôle, il est utile de tracer la représentation graphique *y=f(x)* d'une grandeur *y* en fonction d'une grandeur *x*.

En langage de programmation Python, une représentation graphique utilise les fonctions et instructions du module pyplot de la bibliothèque matplotlib habituellement importé sous le préfixe plt.

```
#!/usr/bin/python
# \rightarrow \leftarrow coding: utf-8 \rightarrow \leftarrowimport matplotlib.pyplot as plt
                                                   # Importe le module pyplot en plt
```
La représentation graphique de la courbe d'équation  $y=f(x)$ , se fait grâce à l'instruction plt.plot(x,y,paramètres) où x et y sont des objets contenant les abscisses et les ordonnées des points à représenter et paramètres précise l'aspect des points et/ou de la courbe.

Les objets x et y peuvent être :

- soit des listes de nombres de type «liste» ;
- soit des tableaux de nombres comportant une seule ligne, de type «tableau» (ou «array») de la bibliothèque NumPy.

Quel que soit le type des objets  $x$  et y, la seule contrainte de l'instruction plt.plot( $x, y$ ) est qu'ils aient le même nombre de valeurs, c'est à dire qu'il y ait autant de valeurs pour les abscisses que de valeurs pour les ordonnées.

# **EXEMPLE 1 : LANCER FRANC AU BASKET**

Les coordonnées  $(x, y)$  des positions successives du ballon lors d'un lancer franc au basket ont été obtenues par pointage de la position du centre du ballon sur 12 images de la vidéo du lancer, grâce à un logiciel dédié :

- l'intervalle de temps entre chaque image vaut ∆*t* = 66,62 ms ;
- l'origine des dates est choisie à l'image immédiatement après que le ballon a quitté les mains du joueur ;
- l'origine des axes est choisie à la position du ballon à l'origine des dates.

## **1. Représentation des positions successives du ballon**

### **1.1. Définition des listes** x **et** y **des coordonnées des points**

Les dates des positions et les coordonnées des points sont définies dans 3 objets t, x et y de type «liste» :

- les valeurs sont rangées dans l'ordre entre crochets [] ;
- le point . est le séparateur décimal ;
- la virgule , permet de séparer les valeurs.

 $t = [0.00, 0.066, 0.133, 0.199, 0.266, 0.333, 0.399, 0.466, 0.533, 0.599, 0.666, 0.733]$ 

- $x = [0.00, 0.28, 0.55, 0.80, 1.05, 1.31, 1.56, 1.85, 2.11, 2.35, 2.61, 2.87]$
- $y = [0.00, 0.36, 0.69, 0.98, 1.21, 1.40, 1.55, 1.67, 1.75, 1.79, 1.77, 1.71]$

### **1.2. Définition et affichage de la figure représentant les points**

La figure est initialisée par l'instruction plt.figure() qui permet également de définir sa taille (largeur,hauteur). Si la taille de l'image et les échelles sur les axes ne sont pas précisées, l'affichage s'adapte automatiquement.

Les paramètres de l'habillage des points les plus courants sont :

- couleurs : 'r' rouge, 'b' bleu, 'c' cyan, 'g' vert, 'k' noir ;
- formes : 'o' point, '+' plus, 'x' croix ;
- ligne entre les points : '-' ligne continue, '--' pointillés, ':' petits points.

```
plt.figure('Lancer franc',figsize=(10,6)) # Initialise et nomme la figure
plt.title('Positions successives du ballon', fontsize = 14)# Titre du graphe<br>plt.xlabel('x (en m)', fontsize = 14) # Label de l'axe des abscisses
plt.ylabel('y (en m)', fontsize = 14)
                                                   # Label de l'axe des ordonnées
plt.axis('equal')
                                                   # Repère orthonormé
plt.grid()
                                                   # Affiche une grille
plt.plot(x, y, 'or.', ms=4)# Nuage de points de coordonnées dans x et dans y :
                           # 'o' points 'r' rouges de taille (ms=markersize) 4,
                           # ':'reliés par des petits points
plt.show()
                                                   # Affiche la figure
```
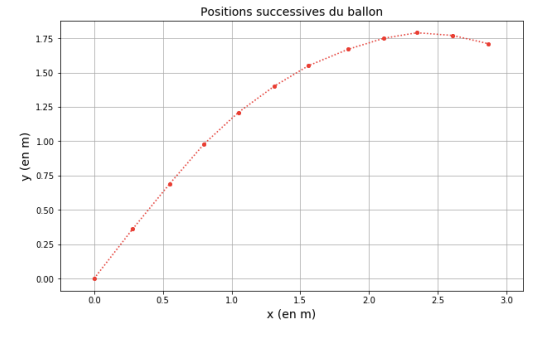

# **REPRESENTATION GRAPHIQUE EN LANGAGE PYTHON**

## **2. Représentation des vecteurs vitesse**

## **2.1. Définition des listes** Vx **et** Vy **des coordonnées des vecteurs vitesse**

Le vecteur vitesse  $\vec{v}_i$  au point M<sub>i</sub> est assimilable au vecteur vitesse moyenne entre les deux positions successives  $M_i$  et  $M_{i+1}$  séparées de l'intervalle de temps  $\Delta t = t_{i+1} - t_i$ .  $\vec{v}_i = \frac{M_i M_{i+1}}{4}$  $t_{i+1} - t_i$ 

Les coordonnées  $v_{x,i}$  et  $v_{y,i}$  du vecteur vitesse  $\vec{v}_i$  s'écrivent donc :  $v_{x}$  *i* =  $\frac{x_{i+1} - x_i}{1}$  $\frac{u_{i+1} - u_i}{t_{i+1} - t_i}$  et  $v_{y}$ <sub>*i*</sub> =  $\frac{y_{i+1} - y_i}{t}$  $\frac{y_{i+1} - y_i}{t_{i+1} - t_i}$ .

Les listes Vx et Vy des coordonnées des vecteurs vitesse sont calculées à partir des valeurs contenues dans les listes t, x et y.

Pour appeler les valeurs des listes t, x et y dans les calculs, on fait appel aux propriétés suivantes :

- $\overline{\phantom{a}}$  les valeurs rangées dans une liste L sont indexées par leur position i dans la liste ;<br>L'indice de le valeur convent le promière position dans le liste est 0 :
	- € l'indice de la valeur occupant la première position dans la liste est 0 ;
	- l'instruction L[i] permet d'appeler la valeur rangée à la position d'indice i.

### *Remarque :*

*Les valeurs des listes* t*,* x *et* y *portent donc les indices allant de* 0 *pour la première position à* 11 *pour la douzième position.*

Le caractère répétitif du calcul des coordonnées des vecteurs vitesse pour chaque position i de la première à l'avant dernière position impose d'utiliser la boucle for que l'on peut par exemple intégrer dans la création de liste "en compréhension". Cette méthode de création de liste permet de définir une liste sur une seule ligne entre crochets.

 $Vx = [(x[i+1]-x[i])/(t[i+1]-t[i])$  for i in range(len(t)-1)]  $Vy = [(y[i+1]-y[i])/(t[i+1]-t[i])$  for i in range(len(t)-1)]

Les formules du calcul des coordonnées du vecteur vitesse sont appliquées de la première position d'indice 0 à l'avant dernière position d'indice 10 grâce à la fonction range(len(t)-1), en effet :

- range(n) génère la liste des premiers entiers de 0 à n-1 ;
- len(t) renvoie le nombre d'éléments de la liste t.

Donc : range(len(t)-1) renvoie les entiers de  $0$  à (len(t)-1)-1 = (12-1)-1 soit 10.

### *Remarque :*

*Il est possible d'utiliser une autre syntaxe de création des listes* Vx *et* Vy *à l'aide de l'instruction* list.append(valeur) *qui insère* valeur *en dernière position de la liste* list*.*

```
Vx_bis, Vy_bis = [], [] # Création de deux listes vides
for i in range(len(t)-1):
   Vx_bis.append((x[i+1]-x[i])/(t[i+1]-t[i]))
   Vy_bis.append((y[i+1]-y[i])/(t[i+1]-t[i]))
```
### **2.2. Affichage du vecteur vitesse toutes les deux positions**

L'affichage d'une flèche se fait grâce à l'instruction plt.arrow(x,y,dx,dy,paramètres) où :

- x,y sont les coordonnées du point du pied de la flèche ;
- dx,dy sont les projections orientées de la flèche sur les axes des abscisses et des ordonnées ;
- paramètres permet de préciser l'aspect et les caractéristiques de la flèche.

Afficher le vecteur vitesse  $\vec{v}_i$  au point M<sub>i</sub> revient à tracer une flèche au point de coordonnées x [i], y [i] telle que dx=Vx [i] et dy=Vy[i]. Cependant, pour visualiser correctement ces vecteurs, il est nécessaire de multiplier leurs coordonnées par un facteur d'échelle e à fixer selon la situation : dx=e\*Vx[i] et dy=e\*Vy[i].

€ Pour représenter le vecteur vitesse toutes les 2 positions, on parcourt grâce à une boucle for la liste d'entiers définie par la fonction range(n,m,p) de n inclus à m exclu par pas de p en prenant pour n l'indice de la première position, pour m l'indice de la dernière position dont on a calculé les coordonnées du vecteur vitesse et en fixant la valeur de p à 2.

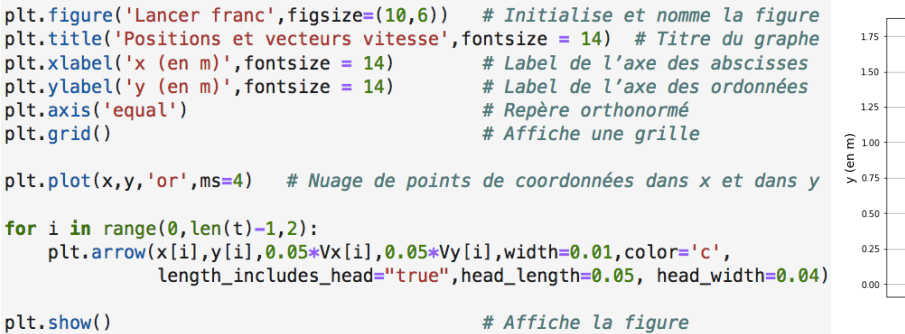

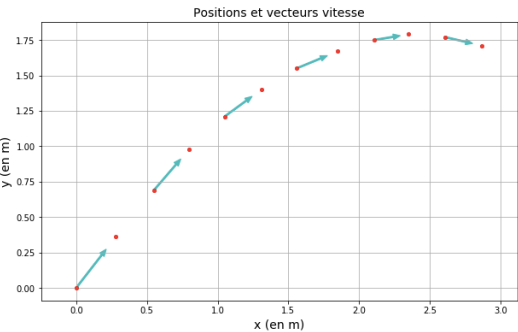

# **REPRESENTATION GRAPHIQUE EN LANGAGE PYTHON**

## **EXEMPLE 2 : CARACTERISTIQUE TENSION-COURANT D'UN DIPOLE**

Les valeurs de la tension *U* (en V) et de l'intensité *I* (en mA) aux bornes d'un dipôle sont relevées expérimentalement et on souhaite représenter et modéliser la caractéristique tension-courant *U=f(I)* du dipôle.

### **1. Représentation de la caractéristique tension-courant** *U=f(I)*

### **1.1. Définition des tableaux** U **et** I **des données expérimentales**

Pour ranger une collection de nombres les uns à la suite des autres, on peut utiliser des tableaux à une dimension, c'est-à-dire à une seule ligne, de type «tableau» («array» en anglais) de la bibliothèque NumPy habituellement importée sous le préfixe np.

```
#!/usr/bin/python
# \rightarrow \leftarrow coding: utf-8 \rightarrow \leftarrowimport matplotlib.pyplot as plt
                                            # Importe le module pyplot en plt
import numpy as np
                                            # Importe la bibliothèque numpy en np
```
L'instruction np.array(liste) convertit la liste de valeurs liste définie entre crochets avec la même syntaxe que dans l'exemple 1 en un tableau de nombres à une ligne.

Les valeurs expérimentales de la tension *U* (en V) et de l'intensité *I* (en mA) sont rangées dans l'ordre dans 2 tableaux U et I.

# U (en V) expérimental  $U = np.array([0.0, 1.0, 2.0, 3.0, 4.0, 5.0])$  $I = np.array([0.0, 1.1, 2.0, 2.9, 4.1, 5.3])$ # I (en mA) expérimental

#### **1.2. Définition et affichage de la figure représentant les points expérimentaux**

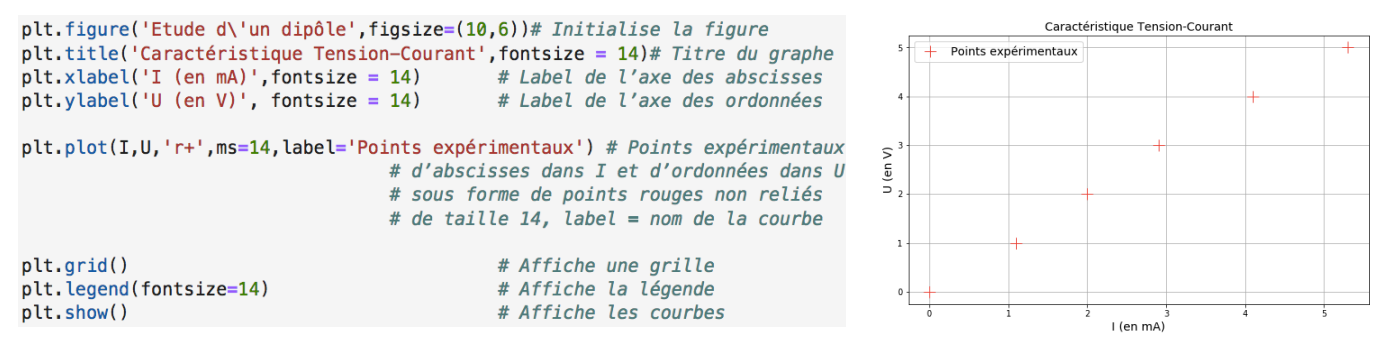

### **2. Modélisation de la caractéristique**

Modéliser le nuage de points consiste à déterminer l'équation mathématique de la courbe qui se rapproche le plus de celle qu'ils tracent. Dans le cas de la caractéristique du dipôle étudié, les points sont alignés sur une droite passant par l'origine.

**2.1. Modélisation à l'aide de la fonction** np.polyfit(I,U,1)

#### **a. Modélisation**

La fonction np.polyfit(x,y,1) modélise le nuage de points d'abscisses dans x et d'ordonnées dans y par une droite d'équation  $y=ax+b$  et renvoie le tableau : [a b].

Les coefficients de la droite modélisant le nuage de points sont calculés par np.polyfit(I,U,1) et sont affectés dans cet ordre aux variables a et b.

 $a, b = np.polyfit(I, U, 1)$ 

#### *Remarque :*

*Si* I *et* U *sont de type «liste» et non de type «tableau», la fonction* np.polyfit(I,U,1) *peut être utilisée de la même façon car les fonctions de la bibliothèque* NumPy *s'appliquent aussi aux objets ressemblant à des tableaux (de type «array\_like») comme les listes de nombres.*

### **b. Affichage de la modélisation**

Il s'agit d'ajouter sur la figure la courbe d'équation *Umodelisation=f(I)* où les valeurs de *Umodelisation* sont définies par la modélisation précédente, soit :  $U_{modelisation} = a \times I + b$ .

Pour calculer les valeurs des ordonnées *Umodelisation*, on fait appel à la propriété suivante : les opérations mathématiques usuelles appliquées à un objet de type «tableau» s'appliquent séparément à chaque élément du tableau.

Donc, comme I est de type «tableau», sachant que a et b sont des nombres, l'instruction a\*I+b renvoie le tableau des résultats du calcul appliqué à chaque valeur du tableau I. L'affichage de la modélisation se fait alors grâce à l'instruction plt.plot(I,a\*I+b) qui trace les points d'abscisses dans I et d'ordonnées dans a\*I+b.

*Attention : Si* I *est de type «liste», les opérations mathématiques usuelles ne s'appliquent pas à chaque valeur de la liste.*

Nathan Sirius 2019 Seconde SPC

# **REPRESENTATION GRAPHIQUE EN LANGAGE PYTHON**

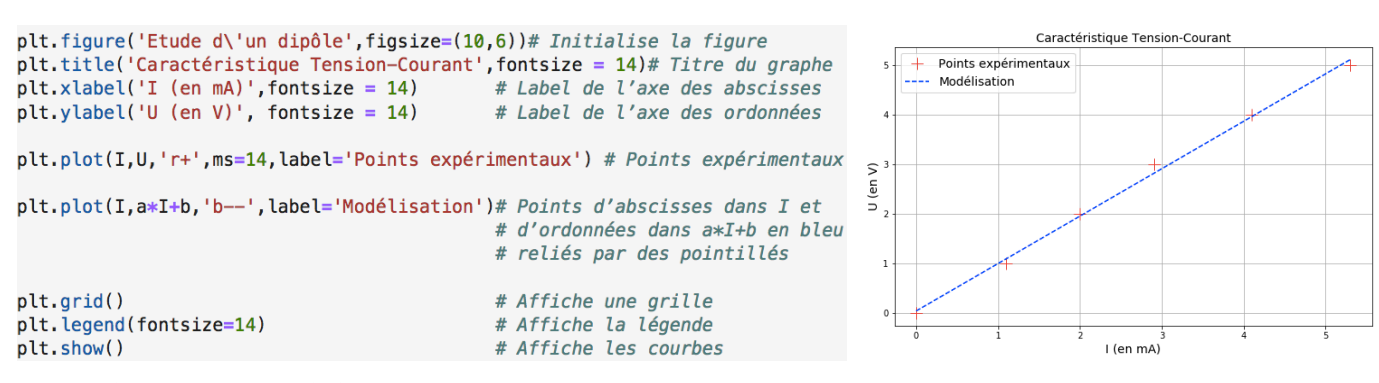

### **c. Equation de la caractéristique**

Les valeurs expérimentales de la tension *U* et de l'intensité *I* étant données avec 2 chiffres significatifs, le résultat de la modélisation est donné aussi avec 2 chiffres significatifs.

Les instructions habituelles d'affichage de texte et de formatage des nombres permettent d'afficher l'équation de la caractéristique et la valeur de la résistance.

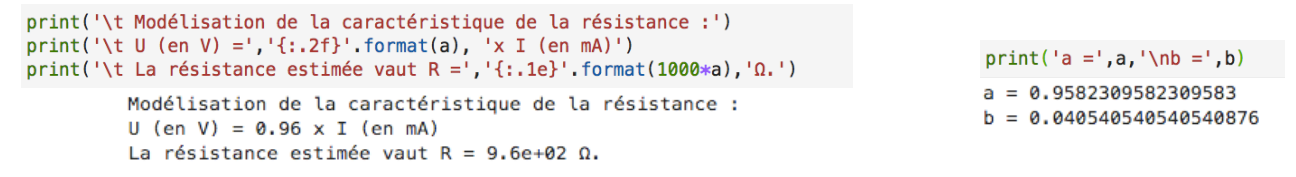

*Remarque :*

*Les valeurs de la tension U et de l'intensité I n'étant pas données dans le jeu d'unités SI, il faut en tenir compte pour afficher l'équation de la caractéristique en précisant les unités et pour donner la valeur estimée de la résistance en* Ω*.*

**2.2. Modélisation à l'aide de la fonction** linregress(I,U)

#### **a. Modélisation**

La fonction linregress(x,y), importée directement depuis le module stats de la bibliothèque SciPy, fait l'étude statistique du nuage de points d'abscisses dans x et d'ordonnées dans y en en calculant la régression linéaire et renvoie dans l'ordre cinq valeurs : la pente, l'ordonnée à l'origine, le coefficient de corrélation, la p-value et l'erreur standard.

Les valeurs de l'étude statistique du nuage de points sont calculées par linregress(I,U) et rangées dans l'objet Modele, puis les deux premières valeurs de Modele sont affectées dans cet ordre aux variables m pour la pente et p pour l'ordonnée à l'origine.

from scipy.stats import linregress Modele =  $linnegress(I,U)$  $m, p = Modele[0]$ , Modele[1]

#### **b. Affichage de la modélisation**

Le principe d'affichage est le même que précédemment grâce à l'instruction  $plt.plot(I, m*I+p)$  qui trace les points d'abscisses dans I et d'ordonnées dans m\*I+p.

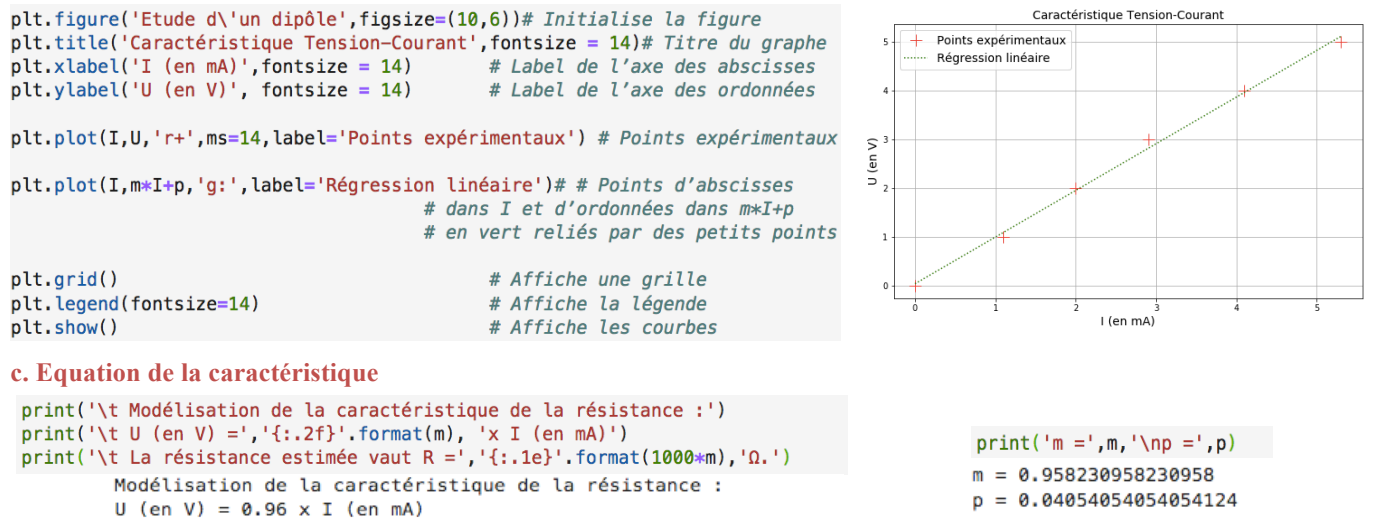

La résistance estimée vaut  $R = 9.6e+02 \Omega$ .

*Remarque : La comparaison des coefficients* a *et* m *d'une part, et* b *et* p*, d'autre part, montre que les deux méthodes sont équivalentes pour le cas étudié.*